## **Borland Delphi 7 системасида ишлашни ўрганиш**

Биз қуйида умумтаълим мактабларининг 9-синфи учун "Информатика ва ҳисоблаш техникаси асослари" фанидан яратилган электрон ўқув адабиётни яратиш жараёни ѐритилади.

Электрон дарсликнинг асосий бажарувчи ва бошқарувчи қисми Borland Delphi 7 дастурлаштириш тилида, ундаги матнлар веб саҳифалар ва HTML учун мўлжалланган Macromedia Dreamweaver, тасвирлар Adobe Photoshop дастурида, анимациялар Macromedia Flash дастурларида яратилган.

Қуйида электрон дарсликнинг бошқарувчи қисми Borland Delphi 7 дастурлаштириш тилида қандай яратилганлиги билан танишамиз. Дастлаб Borland Delphi 7 дастури ишга туширилади *Пуск*  $\rightarrow$  *Программы*  $\rightarrow$  *Borland Delphi 7*  $\rightarrow$  *Delphi 7*. Delphi 7 дастурида янги бажарилувчи (.exe) дастур яратиш учун *FileNewApplication* буйруқлар кетма-кетлиги танланади.

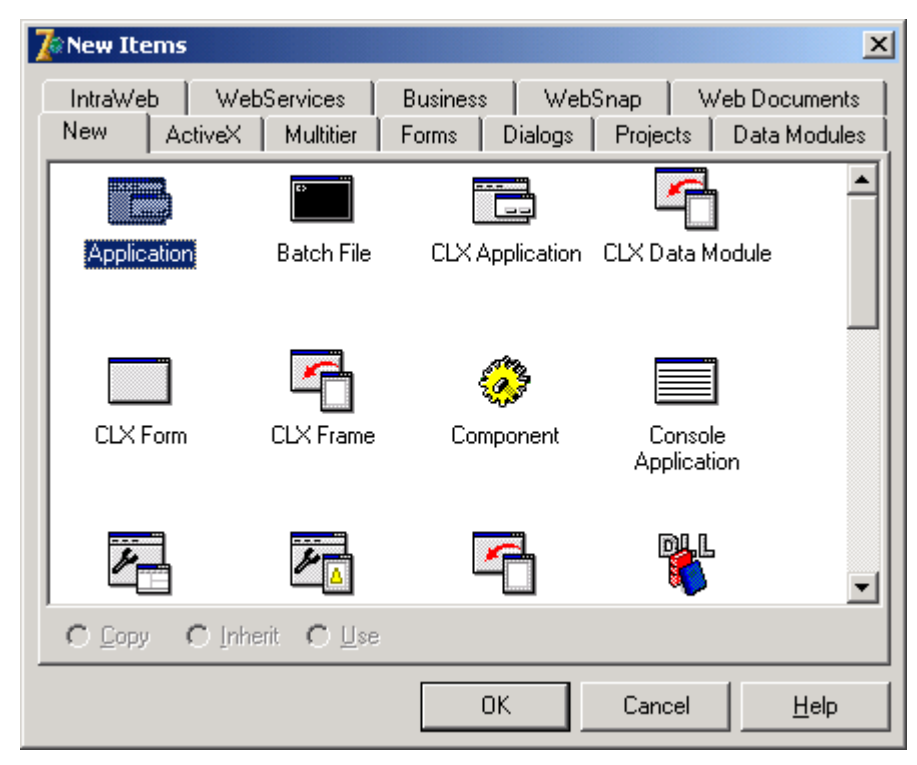

Delphi дастурлаштириш тилининг интерфейси дастурнинг асосий менюси, пиктография кўринишидаги буйруқ тугмачалари мажмуаси ва компонентлар палитраси жойлаштирилган, объектлар инспектори, объектларни дарахт кўринишида тасвирлаш қими, дастур коди (командалари)ни яратиш ва таҳрирлаш ойнасидан ташкил топган.

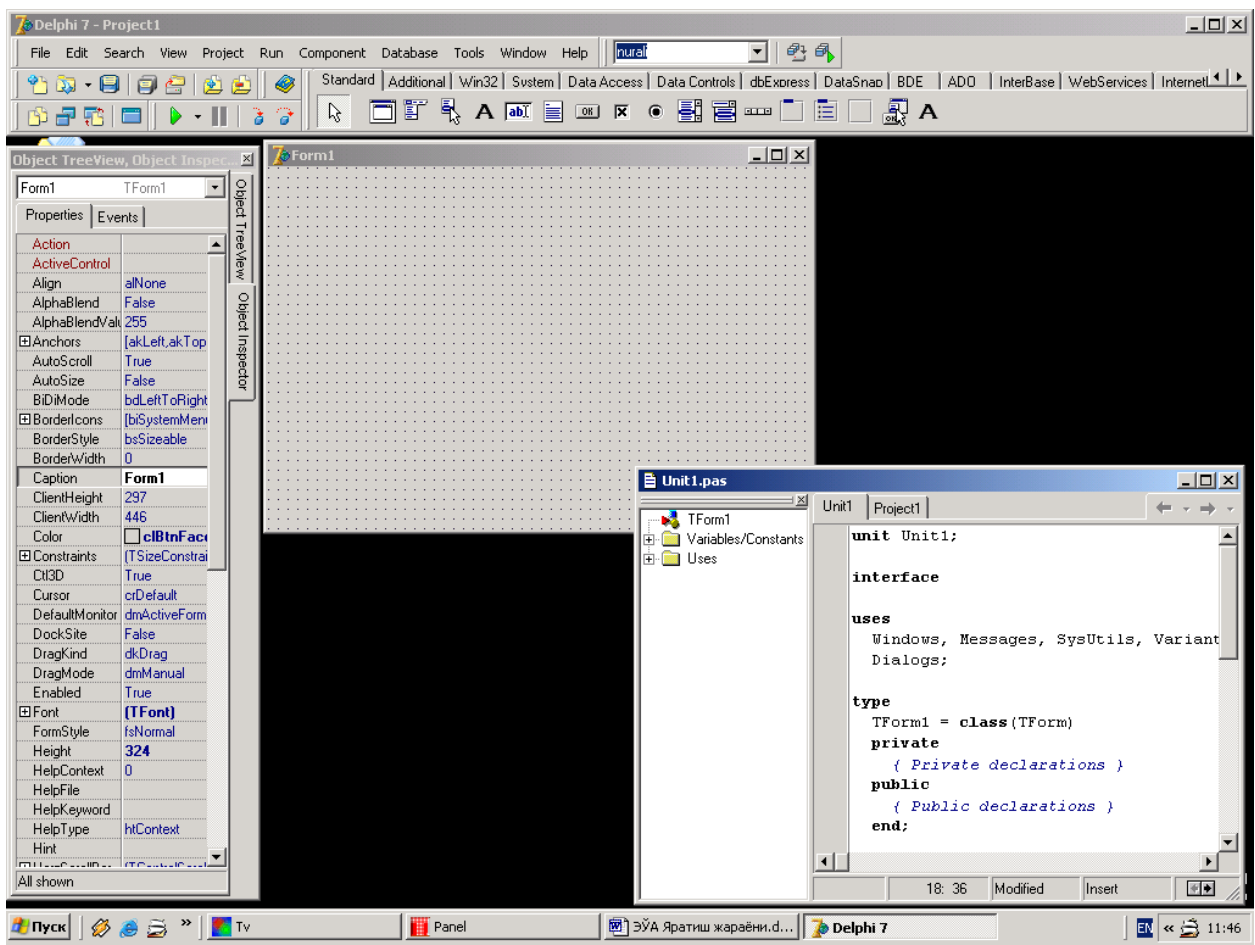

Дастурнинг асосий менюси орқали яратиладиган электрон дарслик ва унинг қисмлари устида бажариладиган амалларни мос меню ва ост менюлар орқали бажариш мумкин. Дастурчига қулай бўлишлиги учун энг кўп фойдаланиладиган буйруқлар пиктография кўринишидаги буйруқ тугмачалари мажмуаси жойлаштирилган бўлиб унда янги дастур яратиш, очиш, сақлаш, ѐрдам, ишга тушириш, дастурни (визуал)форма шаклда кўриш, дастурни (кодини)матн шаклда кўриш тугмачалари мавжуд. Асосий ойнадги компонентлар палитраси дастурлаштириш тилининг энг кўп ишлатиладиган қисми бўлиб, биз яратадиган электрон дарсликда ишлатадиган тугмачалар, менюлар, киритиладиган матнларни, аудио, видео, ва расмларни тасвирлаш бошқариш объектларини компонентлар палитрасидан олиб ишлатамиз.

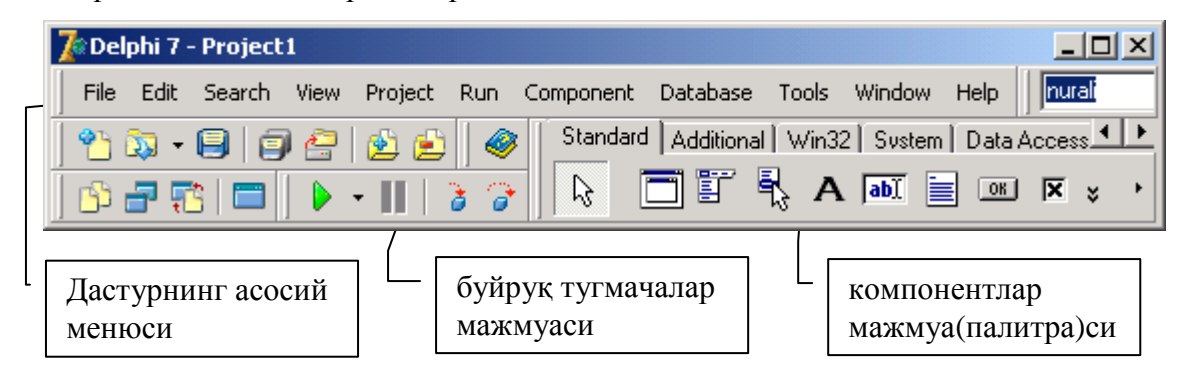

Қуйидаги расмда тасвирланган объектлар назоратчиси (Object Inspector) ҳам Delphi дастурлаштириш тилининг асосий қимларидан биридир. Биз яратадиган дастуримизда фойдаланиладиган ҳар қандай объект (тугма, матн, тасвир, овоз, видеоларни бошқариш объект)ларнинг бир нечта ҳусусиятлари бўлиб, биз уларни объектлар назоратчиси орқали ўзгартиришимиз мумкин. Обетлар назоратчиси икки қимдан иборат биринчи қисмида танланган объектнинг ҳусусиялари (Properties, свойства)жойлашган. Объектларнинг ҳусусиятлари ѐрдамида уларнинг сарлавҳасини (Caption), юқори чап бурчакдан бошлаб неча нуқта пастда (Top), ўнгда (Left) бўлишлигини, бўйи (Height) ва эни (Width) қандай ўлчамда бўлишлигини, форма қанақа рангда бўлишлигини ва шунга ўхшаш бошқа ҳусусиятларни ўзгартиришимиз мумкин. Иккинчи қисмида эса танланган объект билан бажариладиган ходисалар (Events, события) рўйхати келтирилади. Масалан, OnClick ходисаси - танланган объект устида сичқонча чап тугмаси босилганда фаоллашади ва OnClick ходисасида дастурчи кўрсатган амалларни бажаради. OnCreate ходисасида танланган объект яратилаѐтганда қандай амал бажарилиши кераклигини, OndblClick ходисасида объект устида сичқонча чап тугмаси икки марта босилганда қандай амал бажарилиши кераклигини кўрсатилади (расмга қаранг).

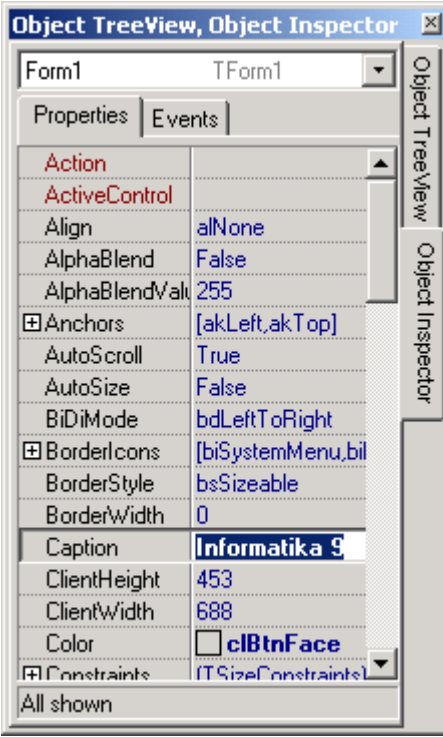

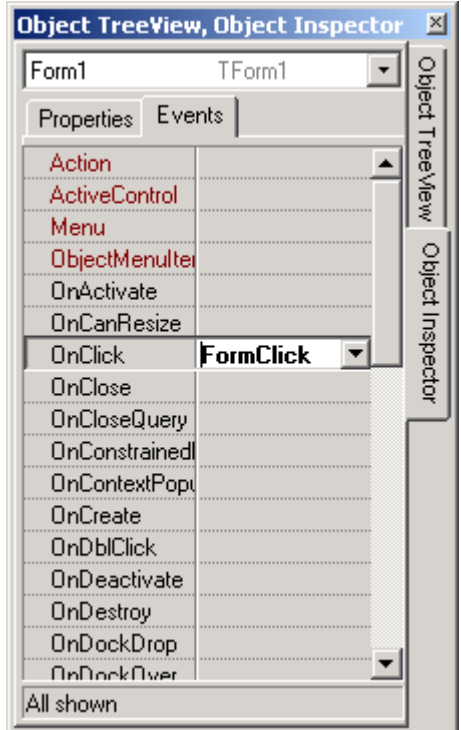

Дастурни(командалари)ни яратиш ва таҳрирлаш ойнаси дастур бажарадиган амаллар кетма кетлигини ўзида мужассамлаштирган ва дастурчининг дастур матнини киритиш ва таҳрирлаш ойнаси ҳисобланади. Бу матн дастурлаш тилининг махсус қонун қоидаларига асосланган холда дастурнинг ишлаш алгоритми киритилади. Delphi

 $\overline{\phantom{a}}$ 

системасида Turbo Pascal дастурлаштириш тилининг замонавий кўриниши бўлган Object Pascal дастурлаштириш тилининг махсус қонун қоидаларига амал қилинади. Delphi дастури янги дастурнинг бошланғич қисми ўзи яратади (куйидаги расмга қаранг). Бунда яратиладиган дастурнинг талабларидан келиб чиққан холда керакли ўгартиришлар киритиши ѐки қўшимчалар қилинади.

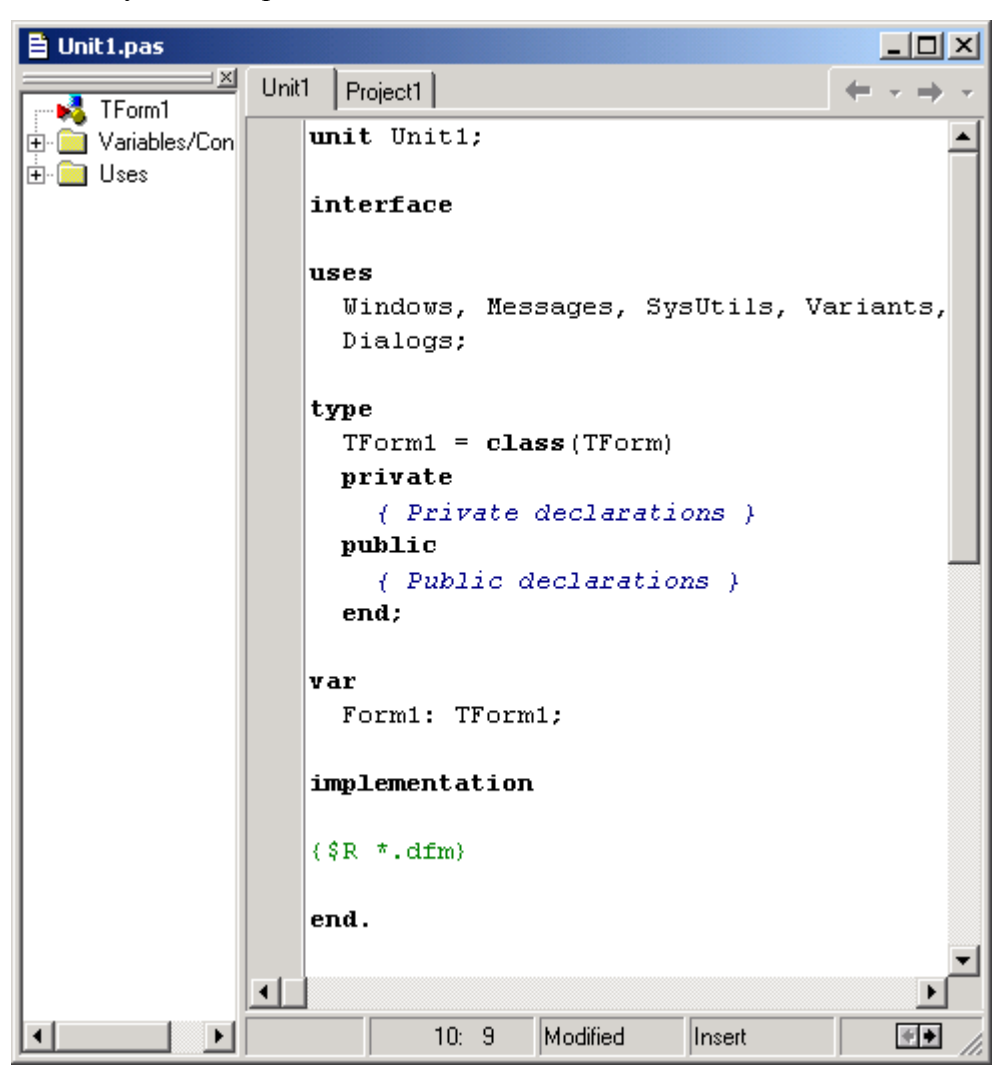

Delphiда дастурлаштириш жараѐнида операторларни киритиш ѐки хатоларини тўғрилаш учун худди MS Wordдаги каби таҳрирлаш ишлари бажарилади. Ёзилган дастурдаги операторларнивазифаси ва турига қараб Delphi системаси автоматик тарзда операторларни қалин, қия ѐки бошқа рангда тасвирлайди. Бу эса дастурни таҳрирлашда ва тушунишда катта ѐрдам беради.

Delphiда *FileNewApplication* буйруғи танланганда дастур матнини киритиш ва таҳрирлаш ойнаси билан биргаликда биз яратиган дастурнинг бошланғич форма(**Form**)си ҳам яратилади. Бу форма орқали биз яратиладиган дастурнинг қандай кўринишга эга бўлишини кузатиб боришимиз, формага объектларни жойлаштириз ва обектлар хоссаларини ўзгартиришимизга имконият беради.

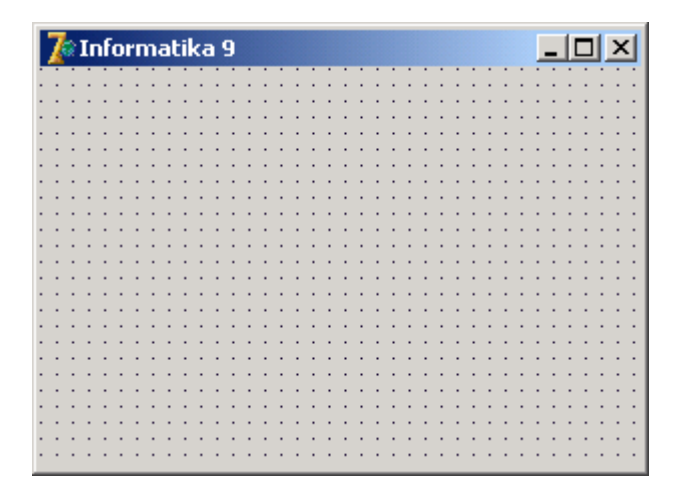

Яратилаѐтган дастурни қандай ишлашини назорат қилиш, хатоларини кўриш ва ишга тушириш учун клавиатурадан F9 тугмасини босиш ёки менюдан **Run**>Run буйруғини танлаш мумкин. Агарда дастурда бирор хатолик бўладиган бўлса Delphi системаси бу ҳақда хабар беради ва курсор ўша қаторга келиб хатолик сабабини кўрсатади.

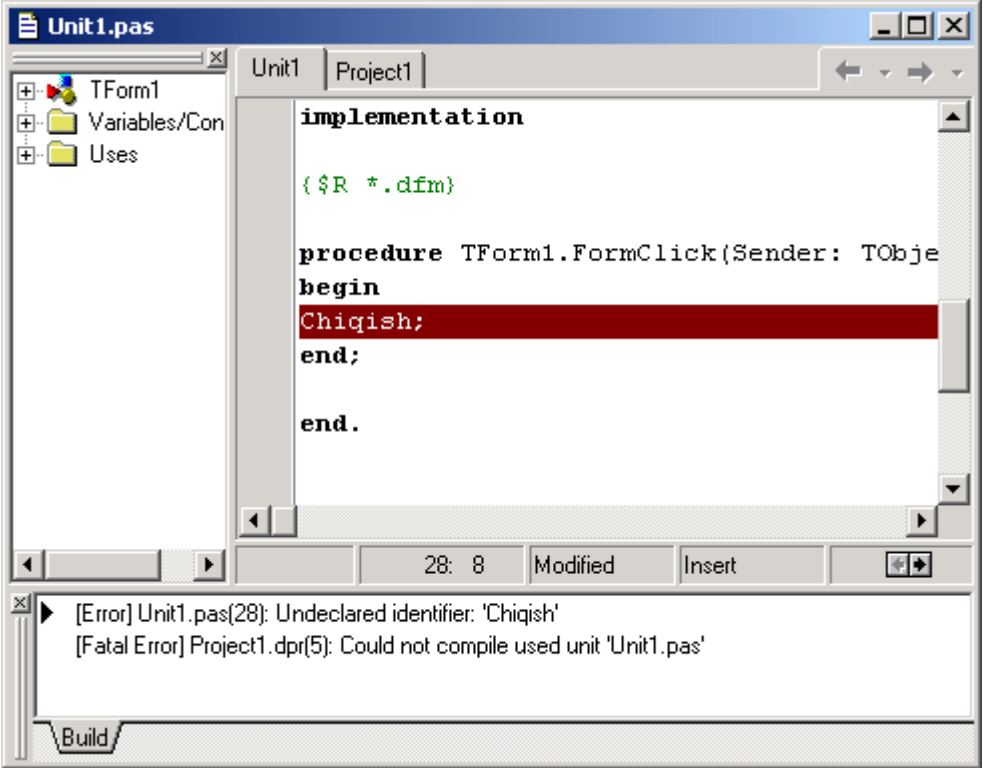

Юқоридаги расмда Delphi системаси "*Chiqish*" операторини тушунмади ва шу оператор жойлашган қатор фони қизил рангга бўялди. Бундан ташқари ойнанинг пастки қисмида хатолик қайси қаторда ва қандай сабаб билан рўй берганлиги ҳақида маълумот берилган.

*[Error] Unit1.pas(28): Undeclared identifier: 'Chiqish'*

Демак хатолик Unit1.pas номли модулнинг 28 қаторида рўй берган ва Delphi системаси "*Chiqish*" номли оператор юқорида тасвирланмаганлигини яъни бу операторни тушунмаганлиги маълум қилмоқда.

Бошқа дастурлаштириштиллари қатори Borland Delphi дастурлаштириш тилида ҳам ўзи тушунадиган бир неча юзта сўзлари мавжуд ва бу сўзлар ўз ўрнида қоидаси билан келиши шарт. Бизнинг мисолимизда *"Chiqish"* сўзи ўрнига *"Close"*сўзи ѐзилса Delphi бу сўзни тушунади ва форма устида сичқонча чап тугмачани босганда яратилган дастур ўз ишини якунлашини таъминлаб беради.

Яратилган дастурни хоирага сақлаш учун *FileSave* буйруғи танланади ва дастур учун алоҳида (*Масалан: Inf9.dpr*) ном билан, модул учун алоҳида ном (*Масалан:Unit1.pas*) билан хотирага сақланади. *F9* тугмаси босилгандан кейин агар дастурда камчиликлар бўлмаса дастур хотирага сақланган каталогда бажарилувчи файл (*Масалан: Inf9.exe*) ҳосил бўлади. Яратилган дастурни бошқа компютерларда ишлатиш учун ўша бажарилувчи файл(*Масалан: Inf9.exe*)ни кўчириб ўтказиш ва худди бошқа дастурлар каби ишга тушириш мумкин.

## **Borland Delphi 7 системасида дастур яратишга мисоллар**

Borland Delphi 7 системасида электрон дарслик яратиш учун аввал менюлар қаторидан *FileNewApplication* буйруғи танланади.

 $[$  OK $]$ Ҳосил бўлган формага *Standart* компонентлар палитрасидан *Button*  компоненти устига сичқонча чап тугмаси босилади формада керакли жойга сичқонча ўрсаткичи келтириб чап тугмаси босилади. Натижада формага битта бошқариш тугмаси ўрнатилади. Шу усуслбилан формага яна битта тугмача ўрнатамиз. Бу тугмалар автоматик тарзда Button1 ва Button2 сарлавҳаларига эга бўлади. Бу сарлавҳаларни ўзгартириш учун керакли тугма танланади ва объектлар назоратчисига ўтиб у ердан Caption ҳусусиятидаги Button1 матни "Давом этиш" (ѐки ихтиѐрий бошқа ном билан) матнига ўзгартириш кифоя.

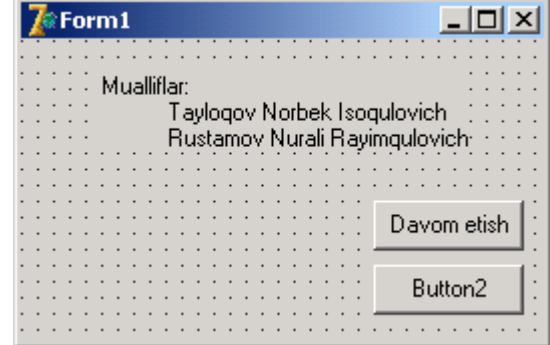

Бу формага яна *Standart* компонентлар палитрасидан Label  $\|\mathbf{A}\|$  компонентини ўрнатиб муаллифлар ҳақидаги маълумотларни киритиш мумкин. "*Davom etish*" тугмаси босилганда бирор ишни бажарилиши учун унинг OnClick ходисасига дастур ѐзиш керак. Бунинг учун Delphi 7 системасидаги яратилаѐтган дастур формасидаги "*Davom etish*" тугмасига сичқонча чап тугмаси 2 марта босилади, натижада Delphi 7 системаси автоматик тарзда OnClick ходисаси учун керак бўладиган дастур қисмини тайѐрлаб беради.

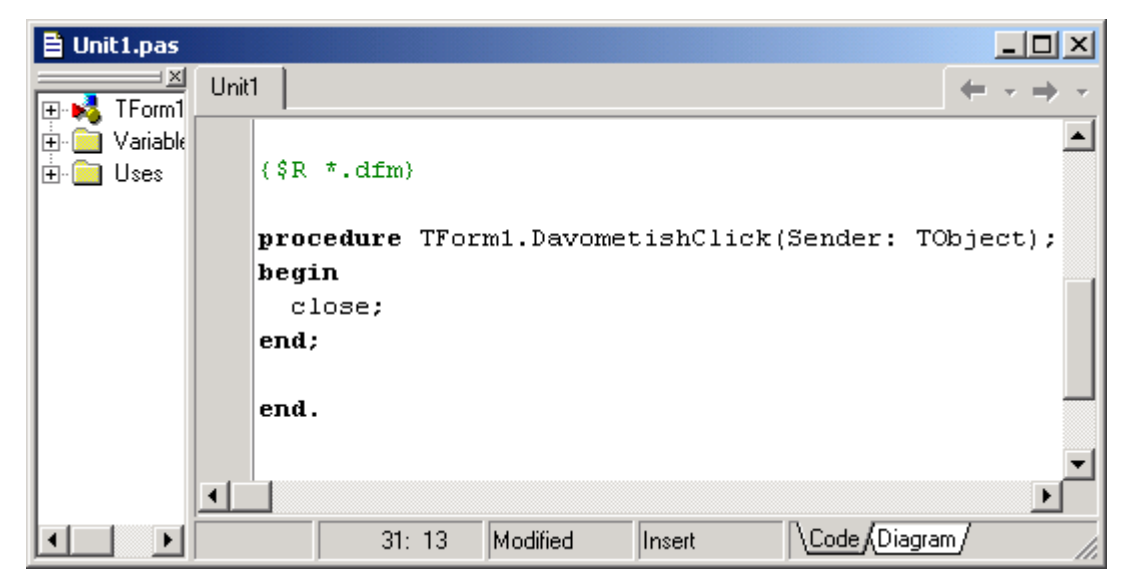

Бу ерда биз *Begin* ва *end* сўзлари орасига *Close* сўзини ѐзамиз. Бу сўз "*Davom etish*" тугмаси босилганда фаол форма ѐпилишкералигини билдиради. Яратилаѐтган дастурда бир нечта формалар бўлиши мумкин, шундай холатда биринчи яратилган форма асосий форма ҳисобланади. Агар бу форма асосий форма бўлса Дастур "*Davom etish*" тугмаси босилганда дастур ўз ишини тугаллайди, акс холда фақатгина фаол форма ѐпилади, дастур эса ишлаб туради.